#### Les 10 choses à connaître pour bien utiliser Froggy

#### Journée des utilisateurs CIMENT – B. Bzeznik, F. Roch 14 mai 2014

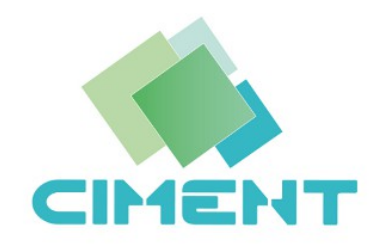

Journées des utilisateurs CIMENT du mondiale des 10 chose à connaître 1

### Préliminaire : Chandler

La 11ème chose à connaître :

La commande **chandler** lancée depuis une frontale permet de visualiser un aperçu de la machine et de l'état de ses nœuds

• Page wiki des 10 choses : 10 choses froggy

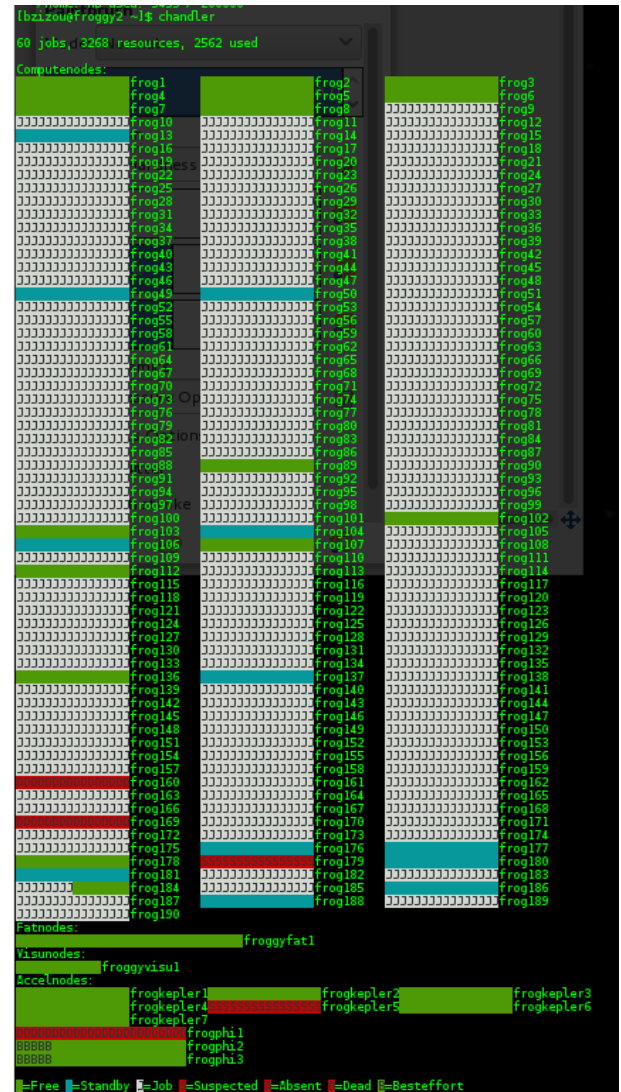

#### 1. Connaître l'architecture de la machine

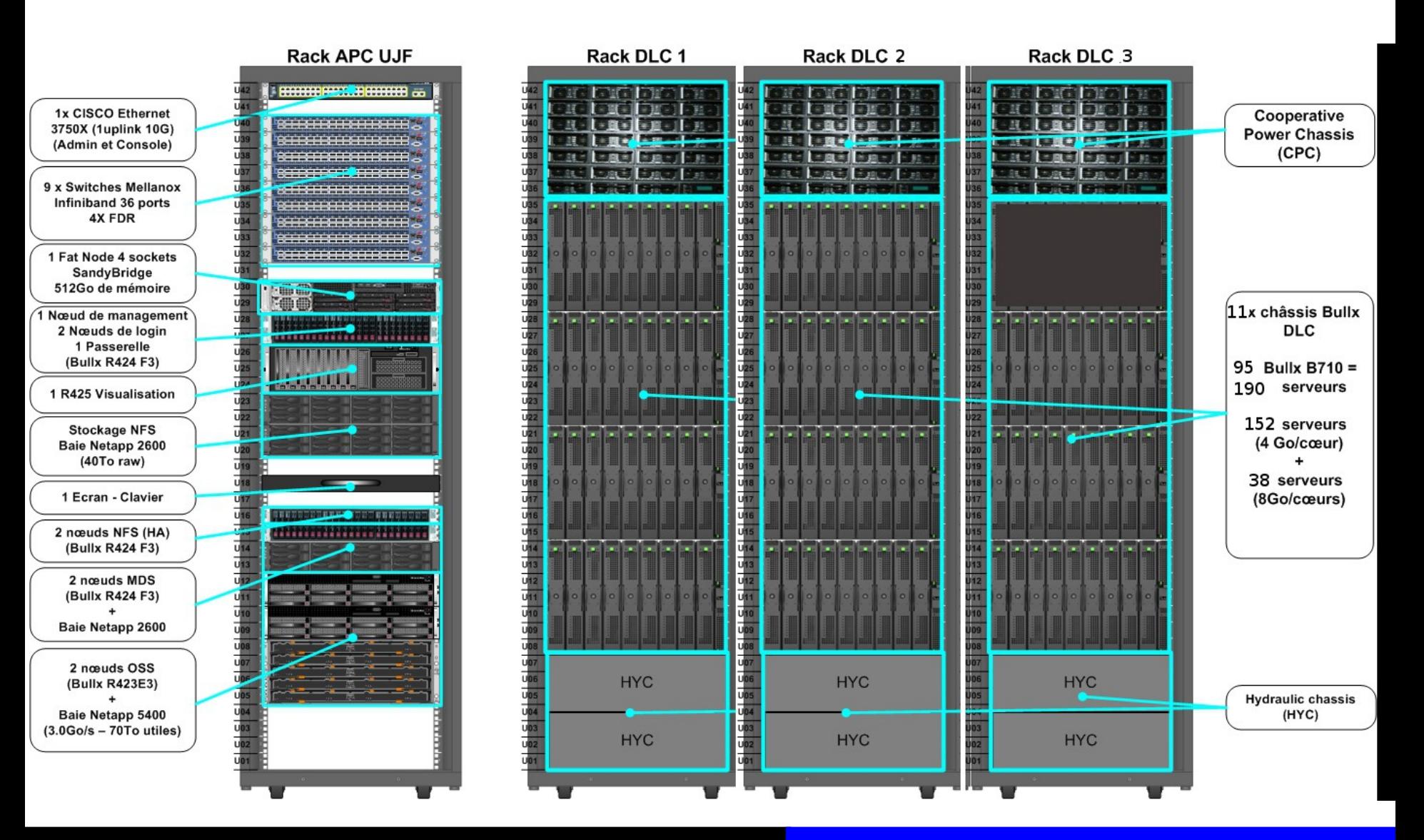

Journées des utilisateurs CIMENT du mondiale des 10 choses à connaître des 3

#### 1. Connaître l'architecture de la machine

#### Machine Bullx constituée de :

- 190 noeuds bi-processeur Sandybridge E5-2600 à 2.6 GHz, interconnectés par un réseau Infiniband FDR non bloquant
- Un espace de stockage distribué Lustre de 90 To (/scratch)
- 2 noeuds de login : froggy1 et froggy2
- 2 sortes de noeuds de calcul, en fonction de la mémoire dont ils disposent :

frog[1-108,137-175,182-184,190] ont 64 Go frog[109-136,176-181,185-189] ont 128 Go

- 7 noeuds avec GPU : frogkepler[1-7]
- 3 noeuds en prêts : frogphi[1-3]
- 1 noeud de visualisation : froggyvisu1
- 1 noeud quadri-pros : froggyfat1

#### 1. Connaître l'architecture de la machine

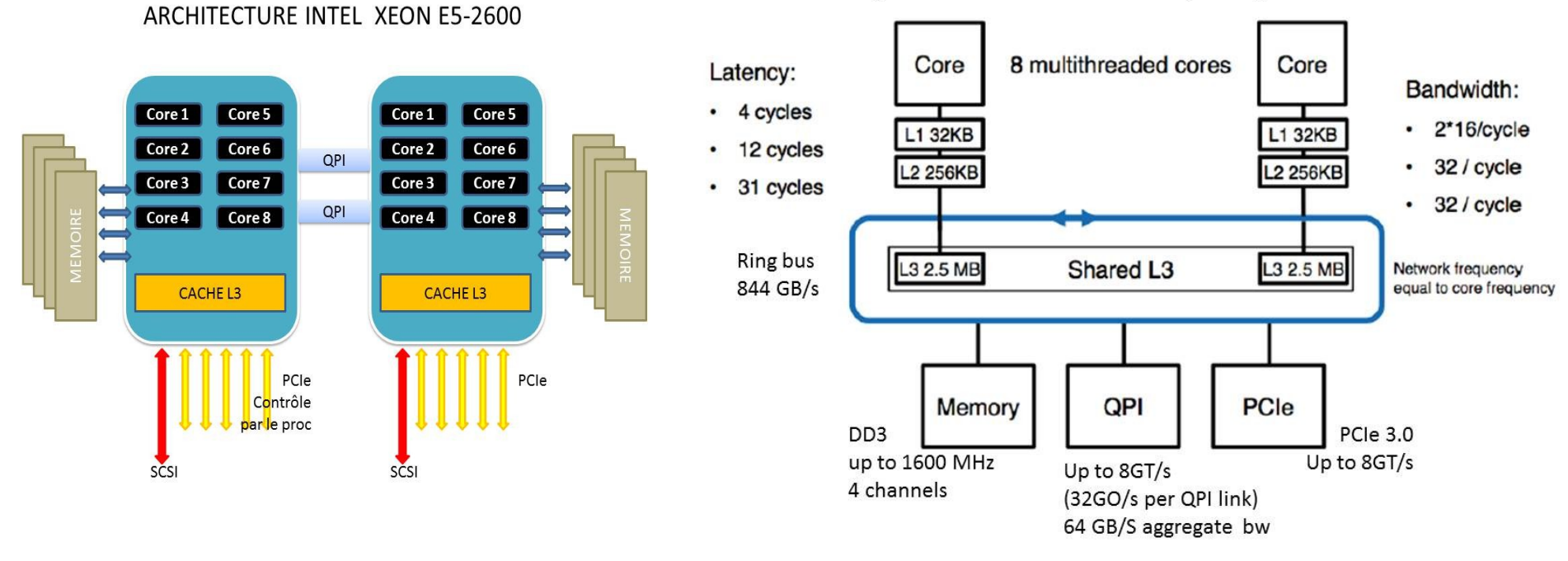

Memory architecture of Sandybridge EP E5-2600

- Chaque processeur a 3 niveaux de cache
- Une partie de la mémoire lui est physiquement rattachée

#### 2.Utiliser le bac à sable

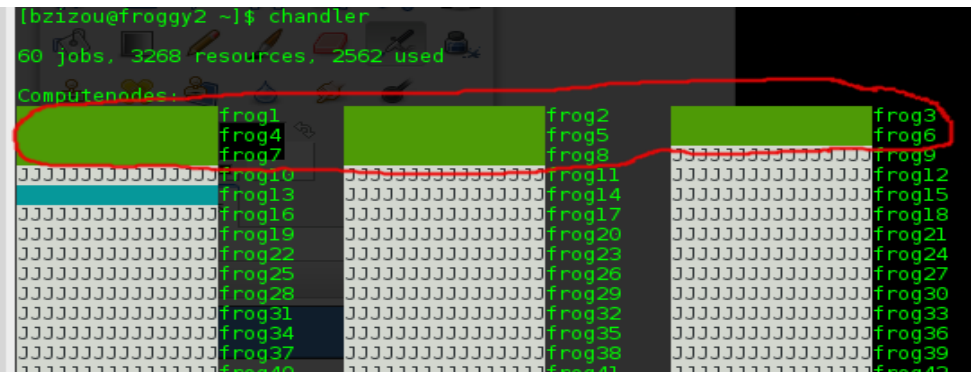

- Tests intéractifs à répétition
- **8 premiers nœuds** (128 cores) réservés pour les jobs de moins de **30 minutes**
- **Soumission:**

oarsub -I -t devel --project test

- En phase de tests, vous **DEVEZ** l'utiliser !
- La limite de 30min peut être dépassée pour les jobs « best-effort »

#### 3.Utiliser le noeud de visu in situ

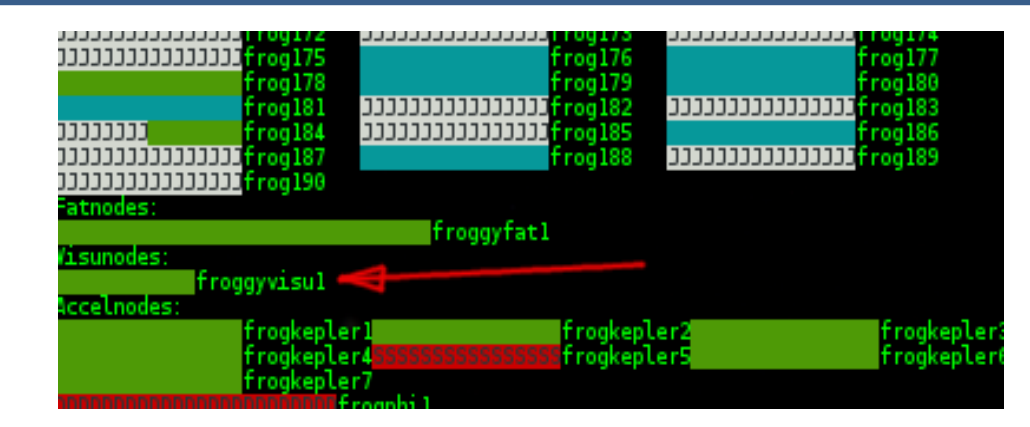

- Nœud dédié équipé de 2 cartes graphiques Nvidia Quadro 6000 accédé par TurboVNC / VirtualGL
	- Carte graphique puissante pas forcément dispo sur votre poste de travail (environ 4000€ la carte!)
	- Données directement accessibles sur les systèmes de fichiers partagés sur le réseau rapide de Froggy
	- Possibilité de faire des jobs hybrides avec visu interactive (calculs sur les nœuds de calcul, et visu sur le nœud de visu déportée sur votre poste de travail)
- **Script de soumission : visu\_sub**

## 4.Utiliser le Fat node

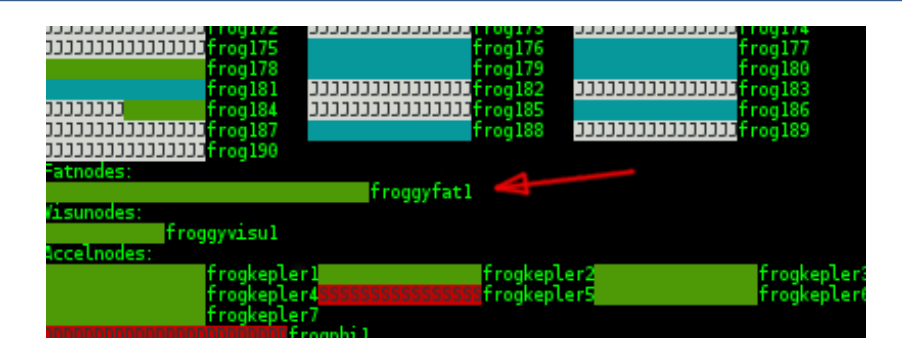

- Froggyfat1 : 4 proc SandyBridge
- 512 Go de mémoire

#### Soumission :

oarsub  $-1$  /core= 4  $-t$  fat  $-$ project test Applications cibles :

jobs OpenMP jusqu'à 32 threads (1 thread/core) jobs séquentiels nécessitant une large mémoire

### 5.Bien choisir son espace de stockage et connaître ses contraintes (part 1)

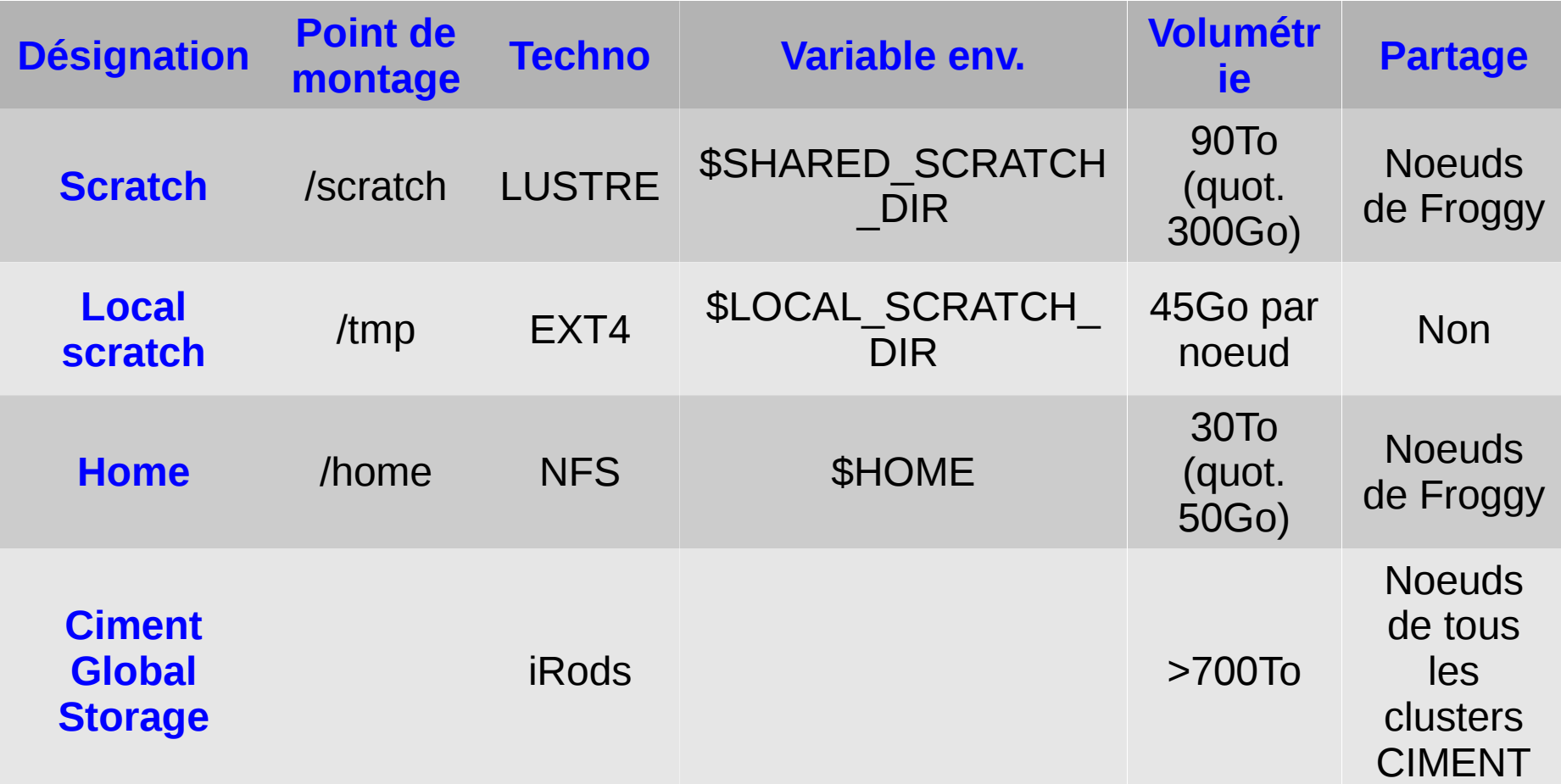

#### 5.Bien choisir son espace de stockage et connaître ses contraintes (part 2)

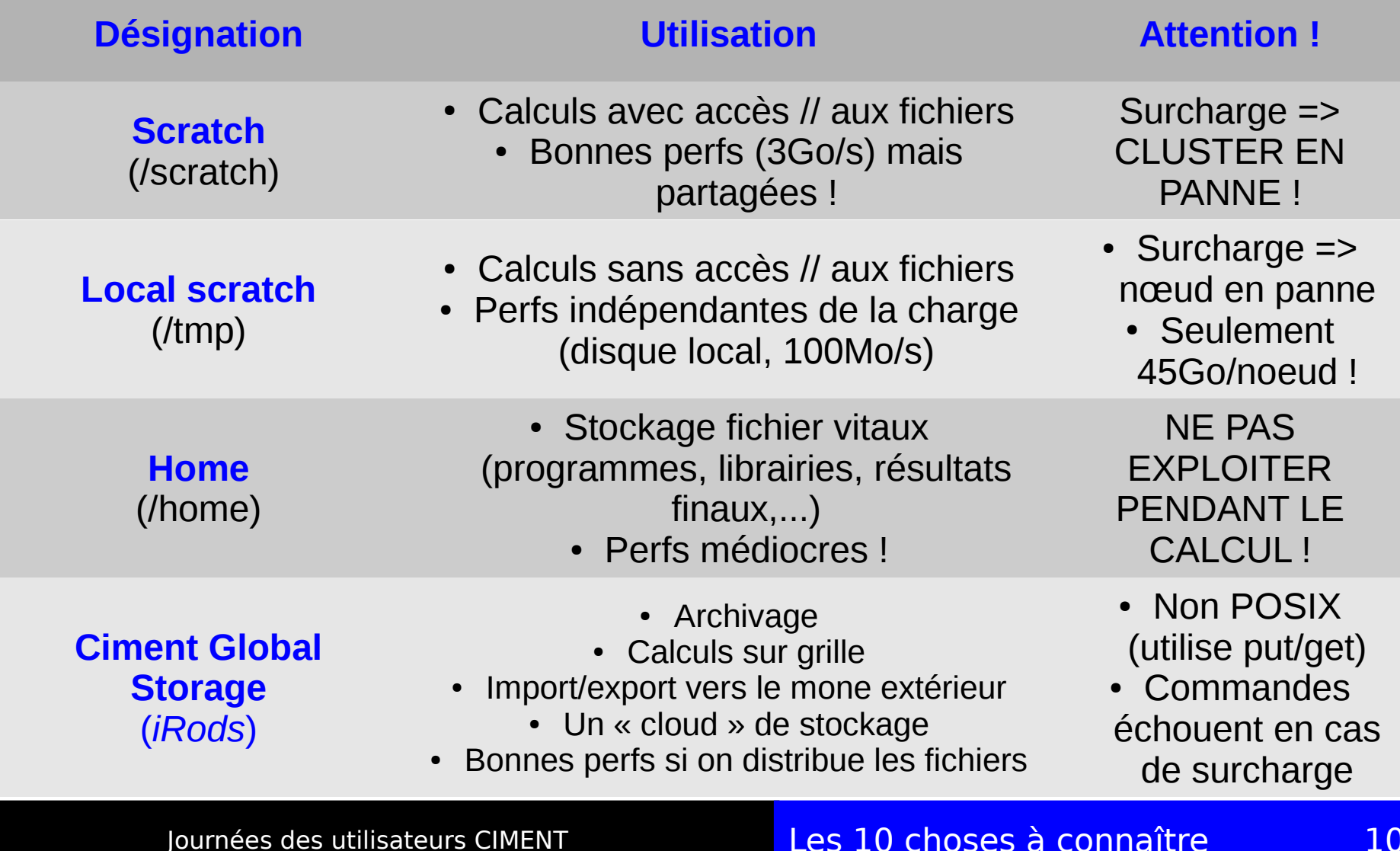

# 5.Bien choisir son espace de stockage et connaître ses contraintes (part 3)

- Aucun des systèmes de fichiers proposés ne supporte sans problèmes la surcharge d'I/O !
- Aucun ne traite efficacement de très nombreux petits fichiers !
	- => les solutions sont au niveau de l'optimisation des codes
- Pas de sauvegardes ! [https://ciment.ujf-grenoble.fr/wiki/index.php/About\\_backups](https://ciment.ujf-grenoble.fr/wiki/index.php/About_backups)

# 6.Comment choisir son environnement de développement (1/2)

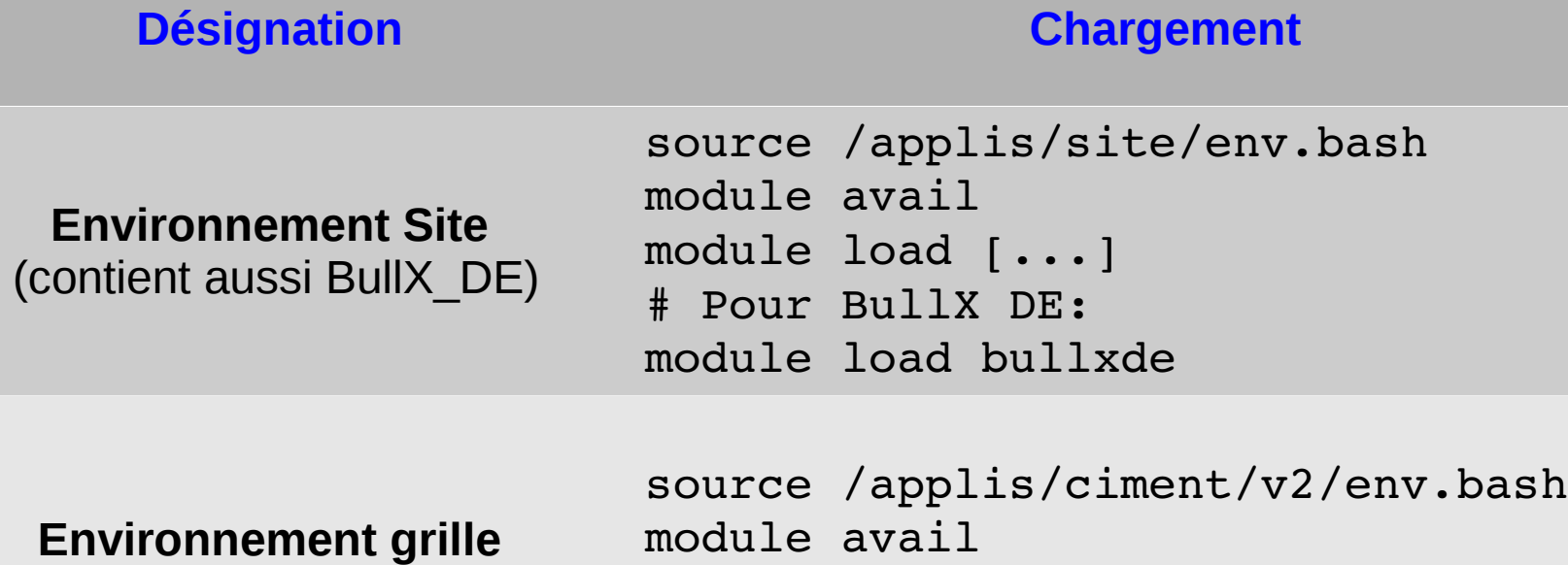

module load [...]

**Environnement par défaut** *rien à charger* 

# 6.Comment choisir son environnement de développement (2/2)

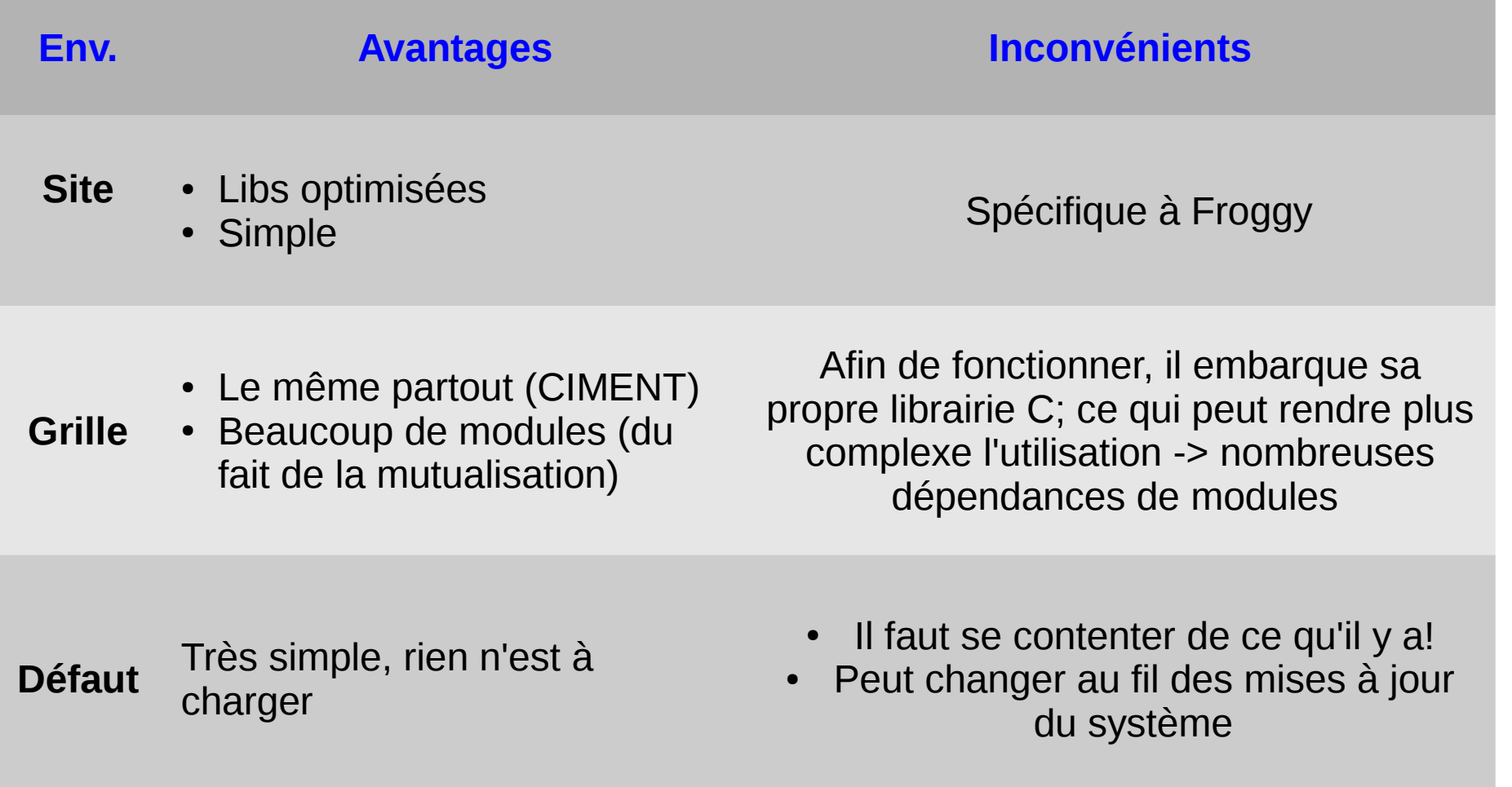

- Commande **/usr/bin/time** LINUX/UNIX : mesure du temps global **user, system, elapsed**  Résolution de l'ordre de 1-10ms
- Mesure de temps sur une partie de code :
	- **cpu\_time()** ou **date\_and\_time()** (Fortran90/95)
	- **system\_clock()**
- Commande GNU **gprof** : mesure du temps passé dans les sous-programmes, arbre des appels. Compiler et linker avec **-p** et **-g**.

Outil non intrusifs. Un fichier **gmon.out** est généré à l'exécution.

#### **Valgrind** :

- Outil de debug et de profiling dynamique, non intrusif, option **-g** conseillée
- Valgrind prend le contrôle du programme dès son démarrage
- Il vérifie instruction par instruction la présence de variables non initialisées, d'accès mémoire invalides, de fuites mémoire ...
- Plusieurs outils en 1 :
	- Valgrind **--tool=memcheck** ./myprog # détection de pb mémoire
	- Valgrind **--tool=cachegrind** ./myprog # simulation de cache
	- Valgrind **--tool=callgrind** ./myprog # outil de profiling
	- ...
- Attention : Valgrind dégrade les performances

- Outils de debugging , utiliser l'option **-g** du compilateur (et éventuellement d'autres options de debug)
- **Outil GNU gdb**

Option du compilateur **-g**

gdb ./myprog

Pour un program Intel MPI

mpiexec -gdb .... ./myprog

Outil Intel **idb**, support MPI

Session graphique

idb ./myprog

Session en ligne de commande

idbc ./myprog

Allinea **ddt**

- **Debugger parallèle** avec interface graphique
- 2licences de 32 process simultannés **sur froggy2**
- Option du compilateur : **-g -debug**
- Module **allinea-ddt**
- Préparer un **template**

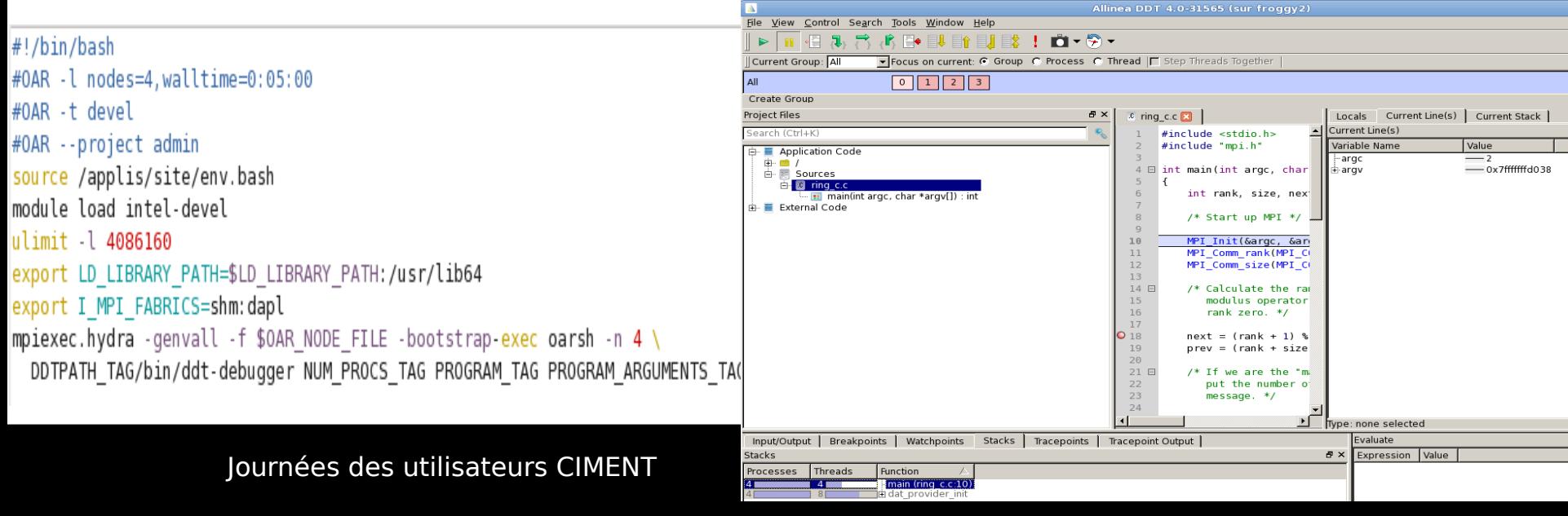

Outil Intel **Vtune** pour analyser un code MPI Intel

- Plusieurs catégories d'analyse 0
- Identifier des « hotspots »
- Possibilité d'accès aux ۰ compteurs hardware (PAPI)

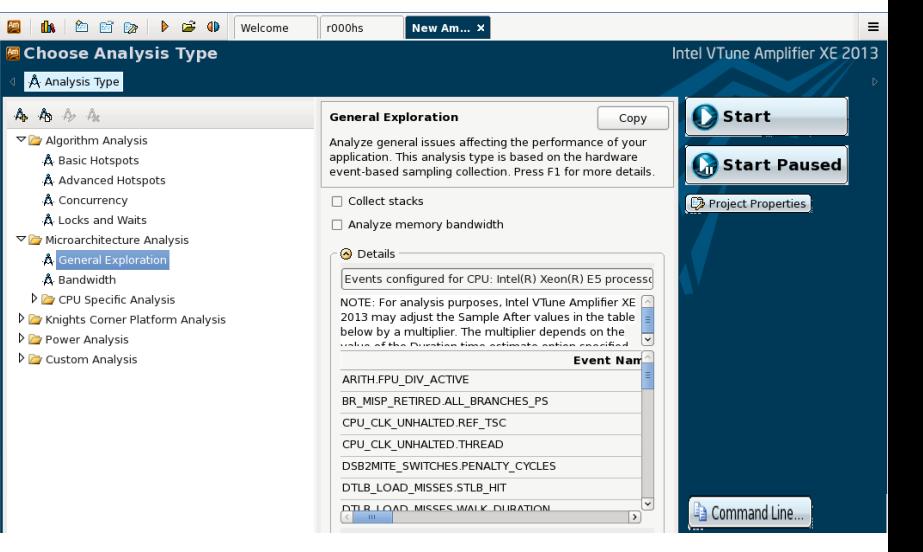

- 1- Utiliser l'interface graphique **amplxe-gui** pour sélectionner un type d'analyse (New-Analysis)
- 2- Utiliser le bouton "**Command Line**" pour récupérer la ligne de commande permettant de collecter les données sur un noeud de calcul

3- Inclure la ligne de commande au niveau de **mpirun**, dans un script OAR que vous soumettez via la commande oarsub -S 4- Analyser les résultats via **amplxe-gui** (Open-Results).

- Outil Intel **tracecollector/traceanalyzer (itac)** pour analyser un code MPI Intel
- **•** Module *intel-devel*, compiler avec l'option *-trace*
- Exécuter le code pour générer un fichier de trace (**.stf**) avec **tracecollector**
- Analyser les traces avec l'interface graphique **traceanalyzer**
- $\div$  Frises chronogiques
- $\rightarrow$  Statistiques sur les communications
- Statistiques d'exécution

Voir également l'outil MPIAnalyser module load intel bullxde mpianalyser et SCALASCA (pour d'autres MPI)

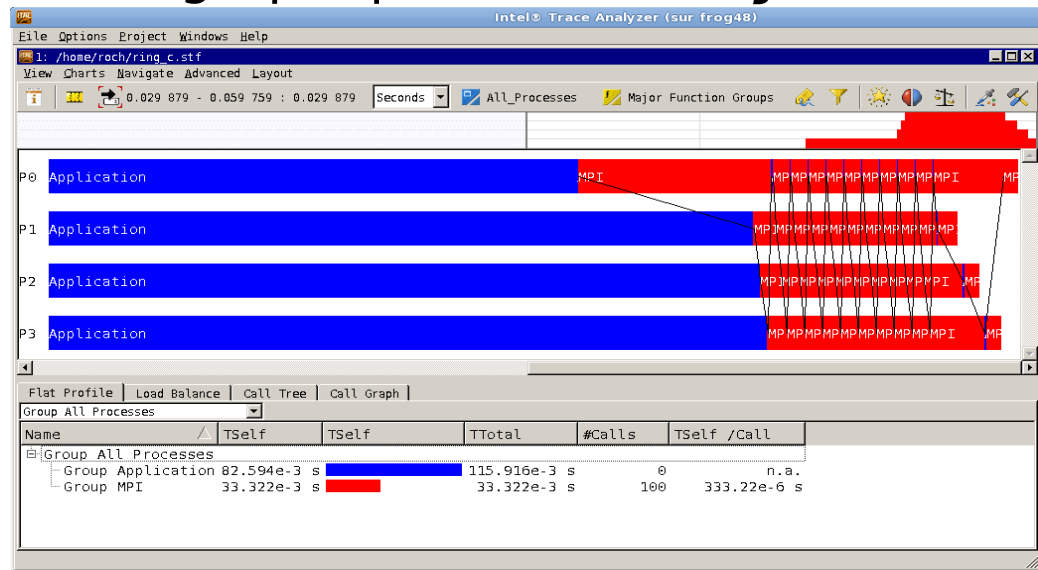

#### 8.Savoir écrire des scripts pour OAR

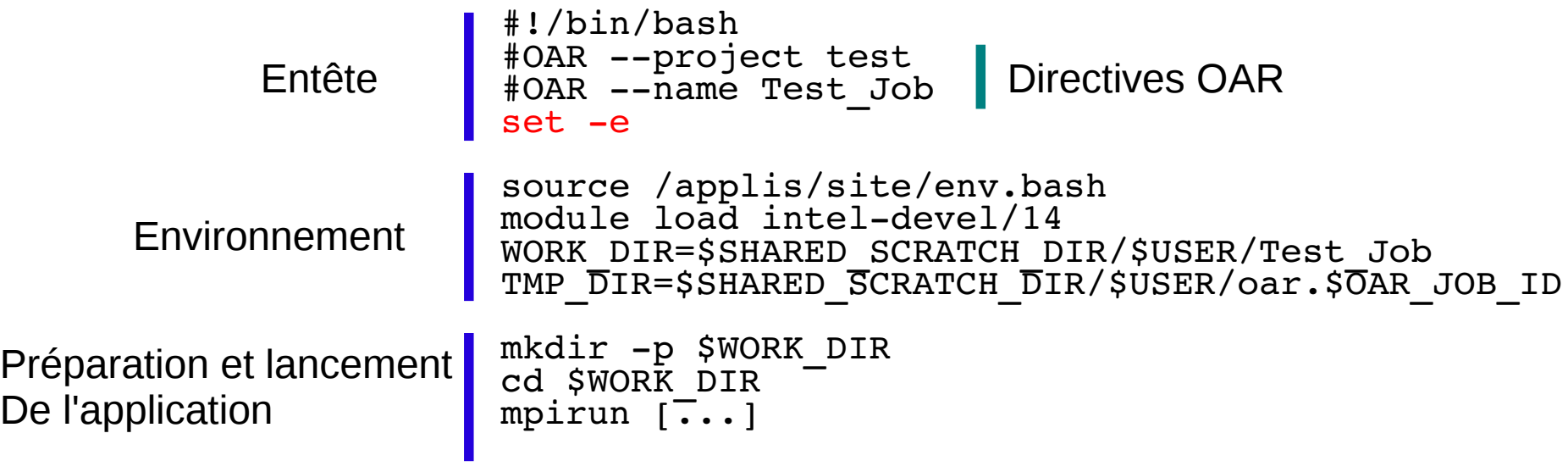

Lancement : oarsub -S

# 9.Etre au courant des règles de partage des ressources

#### **Règles communes :**

- Charte
- OAR : FIFO + Fairsharing sur fenêtre glissante de 3 mois
- Durée max des jobs : 4 jours
- Temps CPU max des jobs : 8192 h (4h sur 2048 cœurs)
- Pas de limite bac-à-sable pour les jobs best-effort
- Priorité au calcul parallèle

#### **Règles spécifiques :**

- Karma (indice fairshare) pondéré pour les contributeurs
- Queue particulière pour les contributeurs de nœuds spécifiques (GPU)

#### 10.Savoir obtenir de l'aide

- Se tenir au courant (listes de diffusion)
- Trouver les compétences locales (responsable désigné lors de la signature de la charte labo)
- Utiliser le wiki! **<https://ciment.ujf-grenoble.fr/wiki>**

Pour signaler un problème : ouvrir un ticket sur la plateforme GLPI de Ciment ou envoyer un mail à **[sos-ciment@ujf-grenoble.fr](mailto:sos-ciment@ujf-grenoble.fr)**

## Toutes les rubriques de cette présentation sont détaillées sur la page wiki du même nom !

# Donc, pour approfondir, rendez-vous ici :

https://ciment.ujf-grenoble.fr/wiki/index.php/10\_choses\_froggy